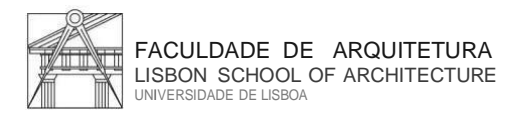

Technical Support and Maintenance Unit IT Center

### O Centro de Informática da Faculdade de Arquitetura implementou, para a segurança de todos, o método de autenticação **2FA (TWO FACTOR AUTHENTICATION)**

Tal autenticação, é um **método de segurança** utilizado para proteger contas online, que adiciona mais uma camada de segurança, a l ém da tradicional com binação de nome de utilizador e palavra-passe.

Instalar o autenticador "**Google Authenticator"** no smartphone.

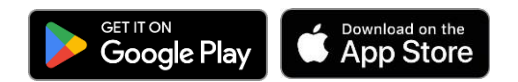

#### **1º passo:**

Entrar no link: [https://mfa.fa.ulisboa.pt](https://mfa.fa.ulisboa.pt/)

Aceda com as suas credenciais da FA para proceder ao próximo passo:

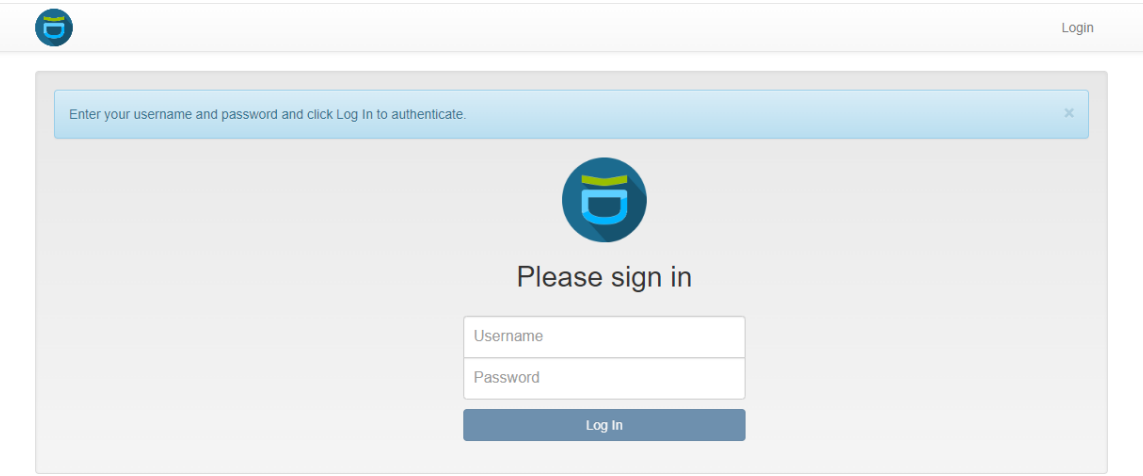

## **2º Passo:**

Na barra lateral esquerda terá de escolher a opção de **"Enroll Token"**

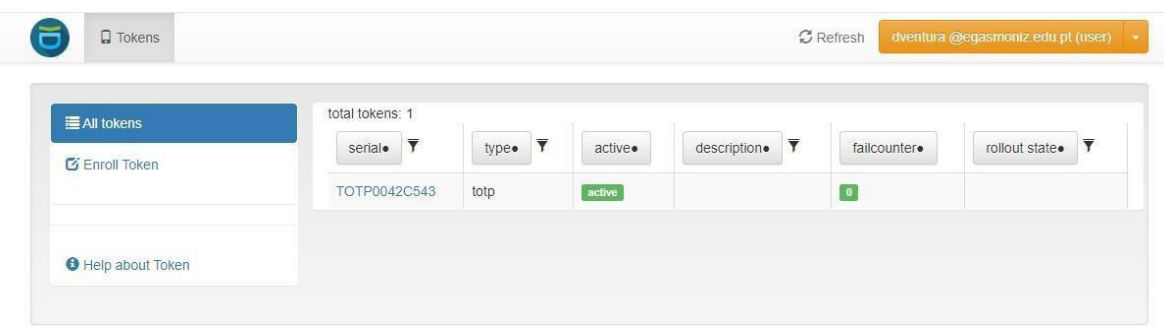

Faculdade de Arquitetura Universidade de Lisboa · *Lisbon School of Architecture*

# **3º Passo:**

Clicar no botão "Enroll Token".

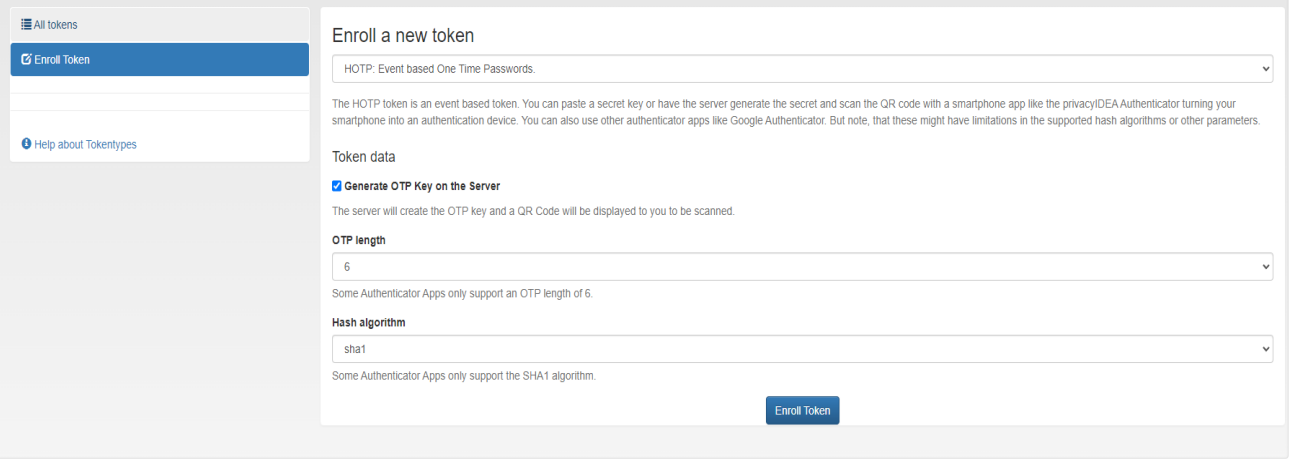

## **4º Passo**:

Deverá aparecer uma janela com um código QR no espaço que está em preto na seguinte imagem

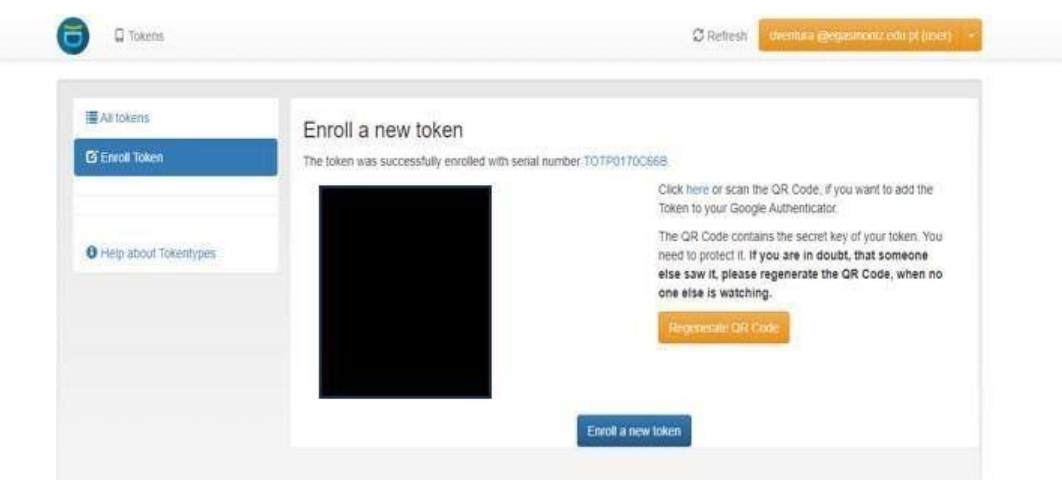

## **5º Passo**:

Instalar e configurar o Google Authenticator

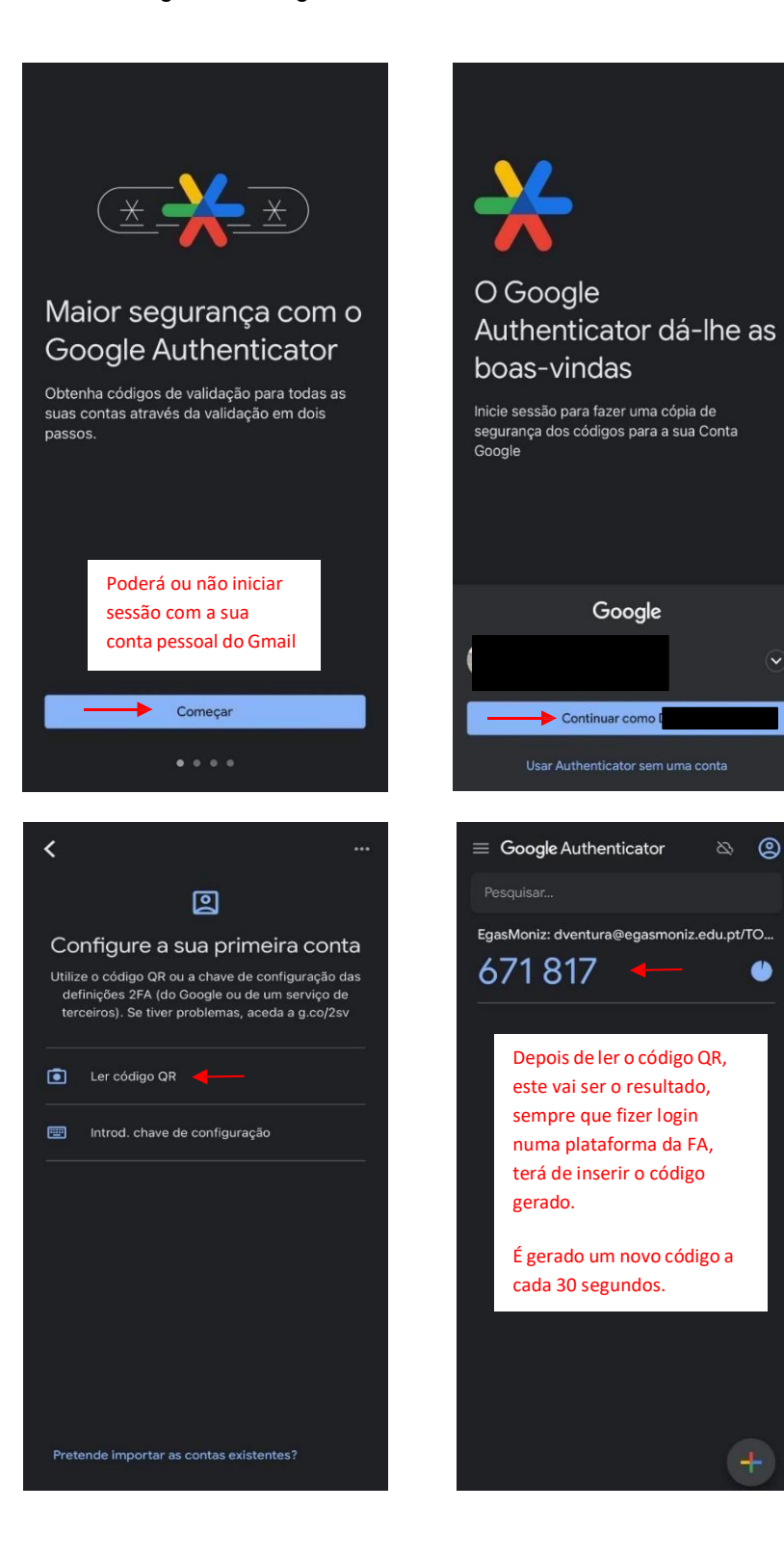

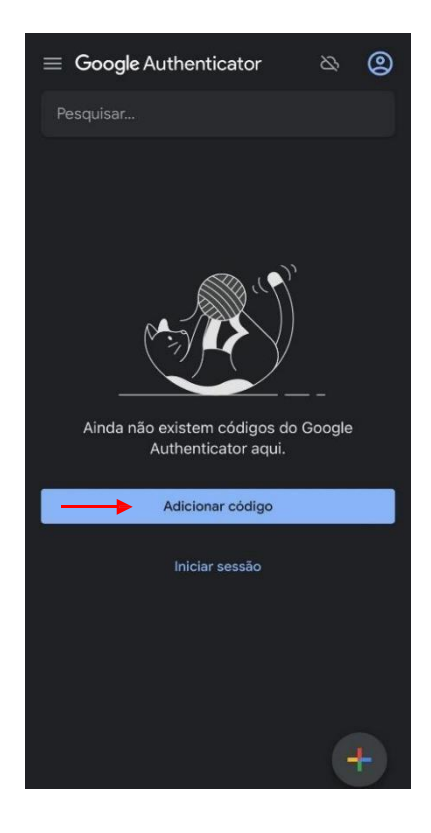

Faculdade de Arquitetura Universidade de Lisboa · *Lisbon School of Architecture*

 $\bullet$